# Configureer de IS-IS-aanpassings- en gebiedstypen.  $\ddot{\phantom{0}}$

# Inhoud

Inleiding Voorwaarden Vereisten Gebruikte componenten Achtergrondinformatie IS-IS gebieden IS-IS Niveau 1 (L1) router IS-IS Level 1-2 (L1/L2) router IS-IS Niveau 2 (L2) router IS-IS-aanpassingsstaten Configureren Netwerkdiagram **Configuraties** R1 V2 R3- R4 + R5 R6 + R7 Verifiëren Richting tussen R1 en R2 **PacketCapture** Opname van IS-IS Hello-pakket verzonden van R2 naar R1 Opname van IS-IS Hallo verzonden van R1 naar R2 vulling Hold Timer Aanpassing tussen R2 en R4 **PacketCapture** Packet Capture of L2 Hello van R4 naar R2 Packet Capture van L1 Hello van R4 naar R2 Packet Capture van L1 Hello van R2 naar R4 Aanpassing tussen R4 en R5 Nabijheid tussen R5 en R7 Prefixes bij L1 routers. Prefixes in L1/L2 routers Prefixes in L2 routers Problemen oplossen

# Inleiding

In dit document worden aangrenzing en gebiedstypen bij het IS-IS protocol (Intermediate System to Intermediate System) beschreven.

# Voorwaarden

# Vereisten

- Basiskennis van Intermediate-System naar Intermediate-System (IS-IS)
- Basiskennis van OSPF (Open Shortest Path First)-protocol

# Gebruikte componenten

Dit document is niet beperkt tot specifieke software- en hardware-versies.

De informatie in dit document is gebaseerd op de apparaten in een specifieke laboratoriumomgeving. Alle apparaten die in dit document worden beschreven, hadden een opgeschoonde (standaard)configuratie. Als uw netwerk live is, moet u zorgen dat u de potentiële impact van elke opdracht begrijpt.

# Achtergrondinformatie

IS-IS-protocol wordt uitgebreid gebruikt als Interior Gateway Protocol (IGP) in Internet Service Provider (ISP)-omgeving. Dit document bevat informatie over de IS-IS-gebiedstypen, de configuratie en de probleemoplossing. Het toont een scenario van het steekproefnetwerk en zijn configuratie, sommige debugs, vangt, en output voor beter begrip.

In dit document betekent IS-IS "Geïntegreerde IS-IS". Geïntegreerde IS-IS wordt geïmplementeerd, wat betekent dat IS-IS het Internet Protocol (IP) routeert.

De werkelijke kracht van IS-IS ligt in het gebruik van TLV's (Type-Length-Value) die IS-IS zeer uitbreidbaar protocol maakt.

Wanneer er nieuwe functies binnenkomen, kunnen deze worden toegevoegd aan het protocol met  $T<sub>l</sub> V's$ 

# IS-IS gebieden

In OSPF-protocol kunnen alle interfaces van de router aan een bepaald gebied worden toegewezen. Het concept gebied in IS-IS is echter anders. Hier in het algemeen behoort elke router tot een Area.

Dit idee vloeit voort uit de initiële creatie van IS-IS om Connectionless Network Protocol (CLNP) te routeren, waar het adres tot een apparaat (router) behoort, terwijl in Internet Protocol (IP) het adres tot de specifieke interface behoort.

IS-IS-protocol heeft twee niveaus voor hiërarchie, niveau 1 en niveau 2.

Niveau 1 correspondeert met OSPF-routing binnen het gebied terwijl niveau 2 correspondeert met de OSPF-backbone Area 0-routing.

Op niveau 2 worden alle gebieden met het backbone-gebied samengevoegd.

Elke Cisco router wordt standaard geleverd als een Level 1-2 (L1/L2) router.

Een router van niveau 1 kan aangrenzend worden met de router van niveau 1 en niveau 1-2 (L1/L2).

Een Level 2-router kan aangrenzend worden met Level 2 of Level 1-2 (L1/L2)-router.

Er is geen nabijheid tussen alleen L1 en alleen L2 router.

## IS-IS Niveau 1 (L1) router

Een ISIS Level 1-router heeft de informatie over de koppelingsstatus van het eigen gebied voor alle topologieën binnen het gebied. Om pakketten naar andere gebieden te routeren, gebruikt het de dichtstbijzijnde router van niveau 2 die geschikt is (L1/L2).

Niveau 1 Gebied gedraagt zich vrij veel als OSPF volledig stompzinnig gebied. L1 is de enige router om L1 Hellos te verzenden.

## IS-IS Level 1-2 (L1/L2) router

Een IS-IS L1/L2 router onderhoudt twee databasegegevens van de koppelingsstaat.

De ene is voor niveau 1 en de andere voor niveau 2.

Er worden twee verschillende Shortest Path First (SPF)-berekeningen uitgevoerd: een op Niveau 1-koppelingsstatustatabank en een andere op Niveau 2-koppelingsstatustatabank.

IS-IS Niveau 1-2 router gedraagt zich zeer dicht bij OSPF Area Border Router (ABR). L1/L2 router verstuurt zowel L1 als L2 hellos.

Standaard laat de L1/L2 router een weg passage van prefixes toe van L1 Area naar L2 Area, maar niet in reverse.

Als het echter nodig is om prefixes van L2 Area naar L1 Area te verplaatsen, is een redistribute opdracht onder IS-IS configuratie vereist.

## IS-IS Niveau 2 (L2) router

Een IS-IS Level 2-router heeft de informatie over de koppelingsstatus voor zowel de routing binnen het gebied als de routing tussen gebieden.

L2 router verstuurt alleen L2 hellos. IS-IS Niveau 2 gebied kan met OSPF backbone gebied 0 worden vergeleken.

## IS-IS-aanpassingstabel

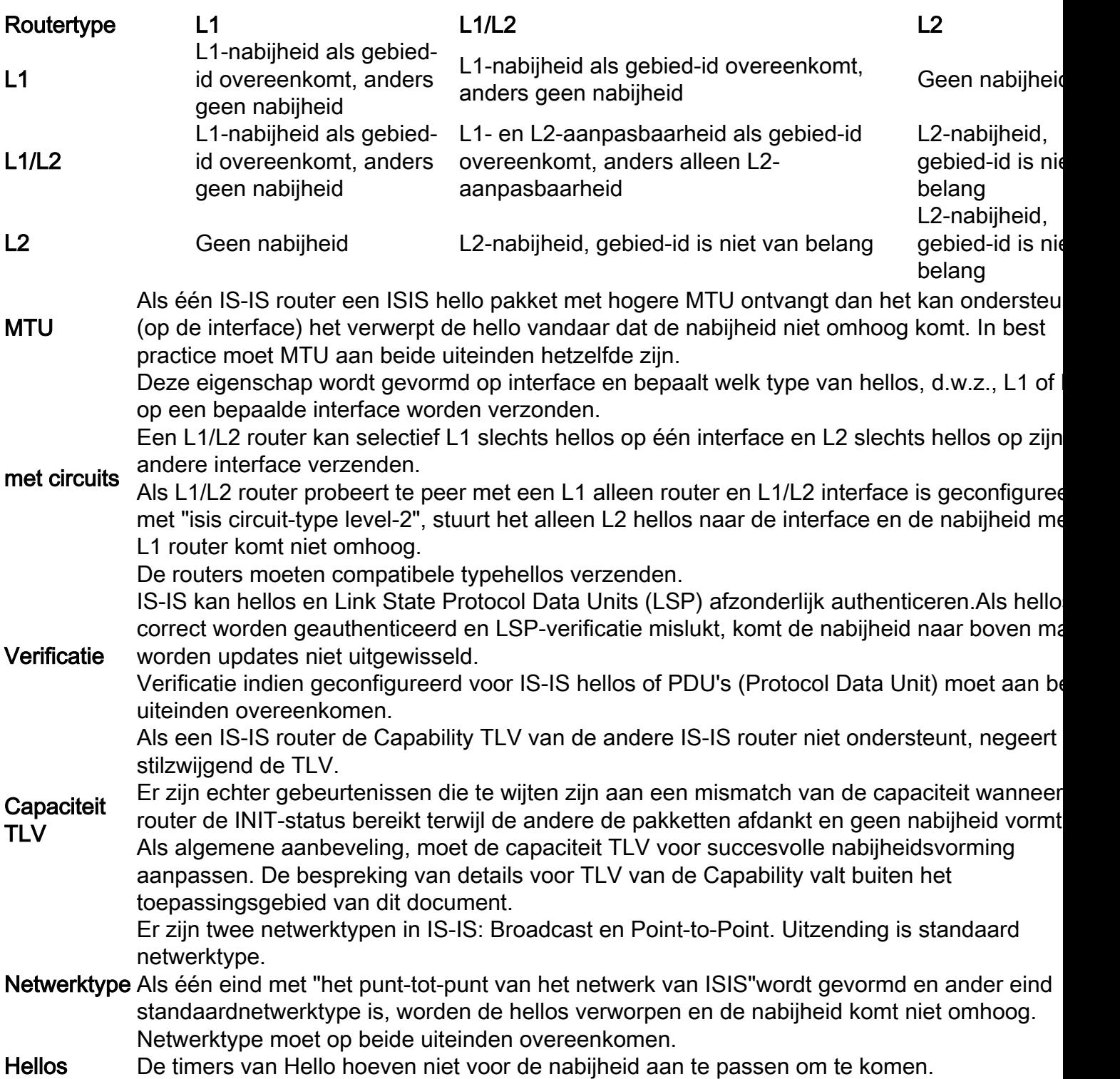

# IS-IS-aanpassingsstaten

Er zijn slechts drie nabijheidsstaten in IS-IS.

Omlaag: Dit is de begintoestand. Het betekent dat er geen hellos zijn ontvangen van de buur.

Initialiseren: Deze staat betekent dat de lokale router met succes hellos van de buurrouter heeft ontvangen, het is echter niet zeker dat de buurrouter ook met succes lokale hellos heeft ontvangen.

Omhoog: Nu, wordt bevestigd dat de buurrouter hellos van lokale router ontvangt.

# Configureren

# Netwerkdiagram

Subnetten zijn van type 192.168.X.0 waar X tussen interfaces in het diagram wordt getoond.

De loopbacks zijn van het type 192.168.YY.YY, waarbij Y 1 is wanneer de router R1 is. Dus voor R1 loopback ip is 192.168.11.11.

L1, L1/L2 en L2 zijn routers van respectievelijk niveau 1, niveau 1-2 en niveau 2.

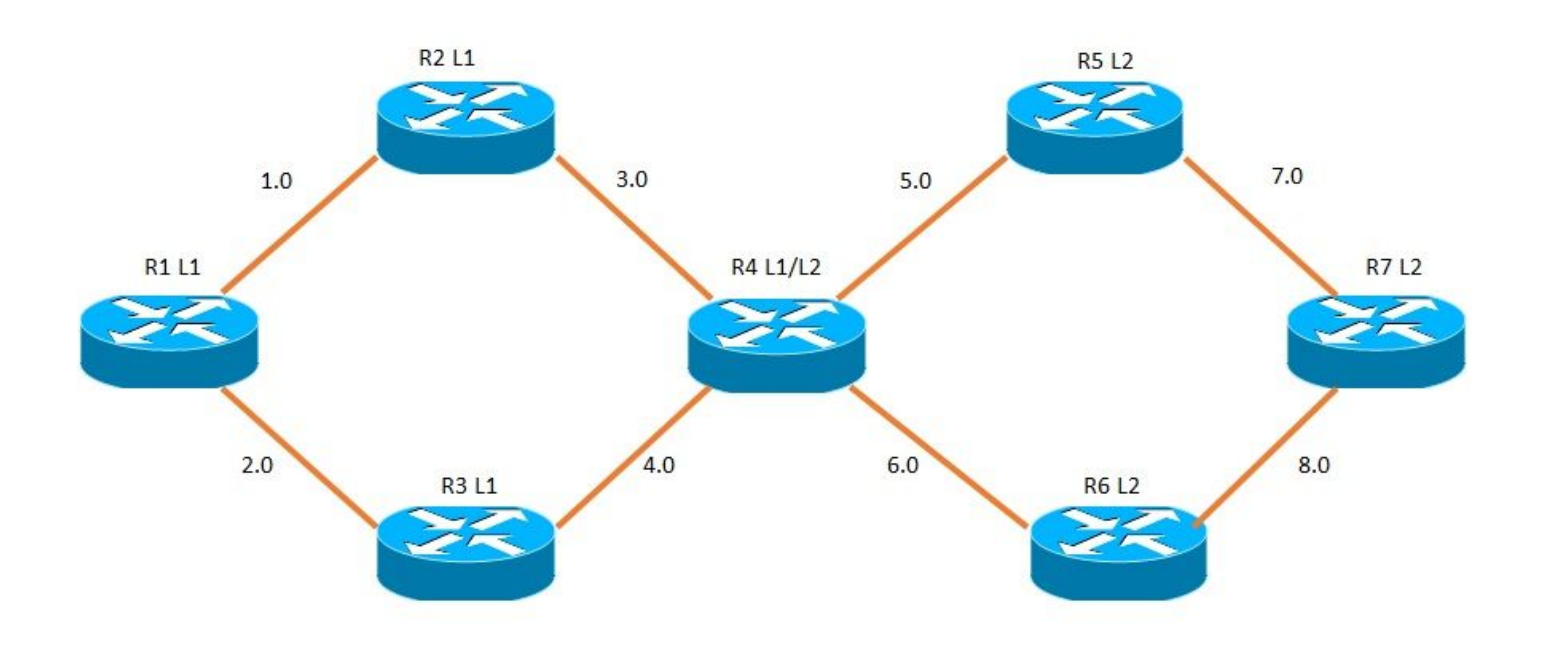

# **Configuraties**

IS-IS protocol vereist configuratie zowel op interfaceniveau als wereldwijd.

# R1

```
!
interface Loopback1
 ip address 192.168.11.11 255.255.255.255
 ip router isis 1
!
interface FastEthernet0/0
 ip address 192.168.1.1 255.255.255.0
 ip router isis 1
 interface FastEthernet1/0
  ip address 192.168.2.1 255.255.255.0
 ip router isis 1
!
router isis 1
```

```
 net 49.0000.0000.0001.00
 is-type level-1
!
```
### V2

```
!
interface Loopback1
 ip address 192.168.22.22 255.255.255.255
 ip router isis 1
!
interface FastEthernet0/0
 ip address 192.168.1.2 255.255.255.0
  ip router isis 1
  interface FastEthernet1/0
 ip address 192.168.3.2 255.255.255.0
 ip router isis 1
!
router isis 1
net 49.0000.0000.0002.00
 is-type level-1
!
```
#### R3-

```
!
interface Loopback1
 ip address 192.168.33.33 255.255.255.255
 ip router isis 1
!
interface FastEthernet0/0
 ip address 192.168.2.3 255.255.255.0
 ip router isis 1
 interface FastEthernet1/0
 ip address 192.168.4.3 255.255.255.0
 ip router isis 1
!
router isis 1
 net 49.0000.0000.0003.00
 is-type level-1
!
```
# R4 +

```
!
interface Loopback1
 ip address 192.168.44.44 255.255.255.255
 ip router isis 1
!
interface FastEthernet0/0
 ip address 192.168.3.4 255.255.255.0
 ip router isis 1
!
interface FastEthernet1/0
 ip address 192.168.4.4 255.255.255.0
 ip router isis 1
!
interface FastEthernet1/1
 ip address 192.168.5.4 255.255.255.0
 ip router isis 1
```

```
!
interface FastEthernet2/0
 ip address 192.168.6.4 255.255.255.0
 ip router isis 1
!
router isis 1
 net 49.0000.0000.0004.00
!
```
#### R5

```
!
interface Loopback1
 ip address 192.168.55.55 255.255.255.255
 ip router isis 1
!
interface FastEthernet0/0
 ip address 192.168.5.5 255.255.255.0
 ip router isis 1
!
interface FastEthernet1/0
 ip address 192.168.7.5 255.255.255.0
 ip router isis 1
!
router isis 1
 net 50.0000.0000.0005.00
 is-type level-2-only
!
```
#### R6 +

```
!
interface Loopback1
 ip address 192.168.66.66 255.255.255.255
 ip router isis 1
!
interface FastEthernet0/0
 ip address 192.168.6.6 255.255.255.0
 ip router isis 1
!
interface FastEthernet1/0
 ip address 192.168.8.6 255.255.255.0
 ip router isis 1
!
router isis 1
 net 50.0000.0000.0006.00
 is-type level-2-only
!
```
#### R7

```
!
interface Loopback1
 ip address 192.168.77.77 255.255.255.255
 ip router isis 1
!
interface FastEthernet0/0
 ip address 192.168.7.7 255.255.255.0
 ip router isis 1
!
```

```
interface FastEthernet1/0
 ip address 192.168.8.7 255.255.255.0
 ip router isis 1
!
router isis 1
 net 50.0000.0000.0007.00
 is-type level-2-only
!
```
# Verifiëren

### Richting tussen R1 en R2

Gebieds-ID is hetzelfde in R1 en R2. Beiden zijn Level 1-routers. L1 nabijheid bestaat tussen hen.

**R1#show isis neighbors** Tag 1: System Id Type Interface IP Address State Holdtime Circuit Id R2 **L1 Fa0/0 192.168.1.2 UP 7** R2.01 Aangezien R1 en R2 beide L1-routers zijn en tot hetzelfde gebied behoren, zijn alleen L1-type IS-IS hellos afkomstig van het LAN-segment tussen R1 en R2. **R1#debug isis adj-packets fastEthernet 0/0** \*Nov 25 19:25:53.995: ISIS-Adj: Sending L1 LAN IIH on FastEthernet0/0, length 1497 \*Nov 25 19:25:54.071: ISIS-Adj: Rec L1 IIH from ca02.1c80.0000 (FastEthernet0/0), cir type L1, cir id 0000.0000.0002.01, length 1497 **-- The highlighted portion shows the Mac Address and the circuit id of R2, it also shows that L1 IS-IS hello packet was received from R2 --** \*Nov 25 19:25:54.075: ISIS-Adj: New adjacency, level 1 for ca02.1c80.0000 **-- The above line shows that R1 has discovered a new neighbour capable of L1 adjacency, having the mac address ca02.1c80.0000 R2 --** \*Nov 25 19:25:54.991: ISIS-Adj: Sending L1 LAN IIH on FastEthernet0/0, length 1497 \*Nov 25 19:25:55.047: ISIS-Adj: Rec L1 IIH from ca02.1c80.0000 (FastEthernet0/0), cir type L1, cir id 0000.0000.0002.01, length 1497 \*Nov 25 19:25:55.051: ISIS-Adj: **L1 adj count 1** \*Nov 25 19:25:55.055: ISIS-Adj: **L1 adjacency state goes to Up -- Once both the routers mutually agree on interface settings and other global parameters (e.g. authentication, circuit-type, mtu etc.) the L1 adjacency finally comes up --**

### **PacketCapture**

Opname van IS-IS Hello-pakket verzonden van R2 naar R1

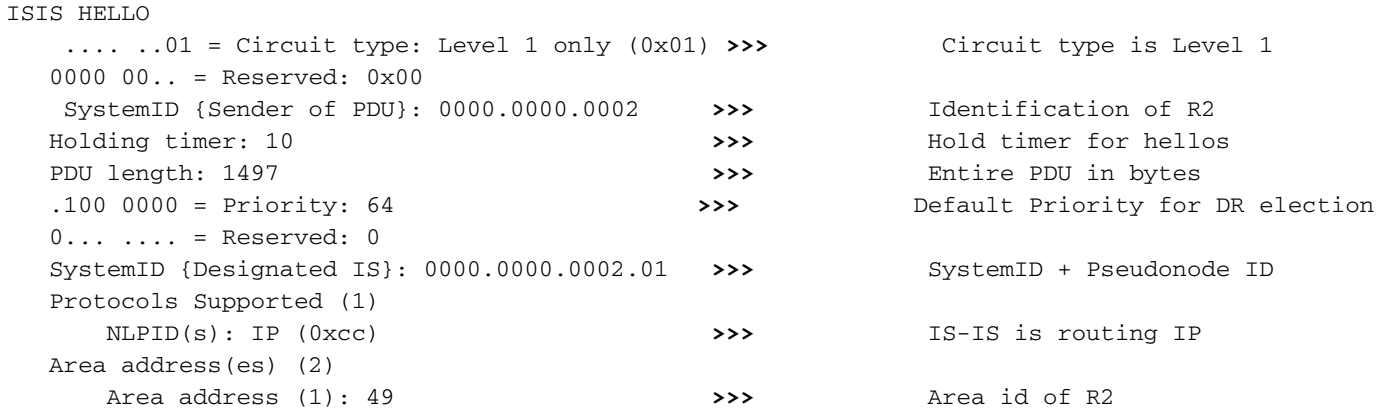

```
 IP Interface address(es) (4)
    IPv4 interface address: 192.168.1.2 (192.168.1.2) >>> IP of R2's fa0/0
 Restart Signaling (3)
    Restart Signaling Flags: 0x00
         .... .0.. = Suppress Adjacency: False
         .... ..0. = Restart Acknowledgment: False
         .... ...0 = Restart Request: False
 IS Neighbor(s) (6)
     IS Neighbor: ca:01:1d:a4:00:00 (ca:01:1d:a4:00:00) >>> Mac of R2 ( fa0/0 )
 Padding (255)
 Padding (255)
 Padding (255)
 Padding (255)
 Padding (255)
 Padding (157)
```

```
Opname van IS-IS Hallo verzonden van R1 naar R2
```

```
ISIS HELLO
   .... ..01 = Circuit type: Level 1 only (0x01) >>> Circuit type is Level 1
   0000 00.. = Reserved: 0x00
   SystemID {Sender of PDU}: 0000.0000.0001 >>> Identification of R1
   Holding timer: 30 >>> Hold time for hellos
   PDU length: 1497 >>> Entire PDU in bytes
   .100 0000 = Priority: 64 >>> Default Priority for DR election
  0 \ldots \ldots = Reserved: 0
  SystemID {Designated IS}: 0000.0000.0001.01 >>> SystemID + Pseudonode Id
   Protocols Supported (1)
      NLPID(s): IP (0xcc) >>> IS-IS is routing IP
   Area address(es) (2)
     Area address (1): 49 >>> Area id of R1
   IP Interface address(es) (4)
      IPv4 interface address: 192.168.1.1 (192.168.1.1) >>> IP of R1 fa0/0 interface
   Restart Signaling (3)
      Restart Signaling Flags: 0x00
          .... .0.. = Suppress Adjacency: False
          .... ..0. = Restart Acknowledgment: False
          .... ...0 = Restart Request: False
   IS Neighbor(s) (6)
      IS Neighbor: ca:02:1c:80:00:00 (ca:02:1c:80:00:00)>>> Mac of R1 fa0/0 interface
   Padding (255)
   Padding (255)
   Padding (255) 
Padding (255)
   Padding (255)
Padding (157)
vulling
```
Cisco IOS® implementeert een mechanisme om de MTU op de interface te detecteren voordat nabijheid tot stand is gebracht.

Nadat de nabijheid wordt duidelijk gemaakt, komen de pakketdalingen niet wegens de MTU kwesties voor en verhinderen zo het gegevensbestand corruptie.

Het opvullen van een IS-IS hello verhoogt zijn grootte tot MTU van de interface en het wordt geobserveerd of het andere eind hello pakket met dit MTU kan goedkeuren.

Als aan de andere kant, lagere MTU uitgangen, dat eind laat vallen de hellos en vandaar de nabijheid komt niet omhoog.

#### Hold Timer

In IS-IS, verzendt DR. in het uitzendings LAN segment altijd hellos één derde van de normale hello tijd, d.w.z., 10 seconden.

Vanuit het perspectief van DR, is de hello tijd 3.33 seconden en de greeptijd is 10 seconden. In het eerdere opnamevoorbeeld is R2 DR. Dit kan ook worden geverifieerd aan de hand van de onderstaande output.

#### **R2#sh clns interface fastEthernet 0/0**

FastEthernet0/0 is up, line protocol is up Checksums enabled, MTU 1497, Encapsulation SAP ERPDUs enabled, min. interval 10 msec. CLNS fast switching enabled CLNS SSE switching disabled DEC compatibility mode OFF for this interface Next ESH/ISH in 31 seconds Routing Protocol: IS-IS Circuit Type: level-1-2 Interface number 0x1, local circuit ID 0x1 Level-1 Metric: 10, Priority: 64, **Circuit ID: R2.01 DR ID: R2.01** Level-1 IPv6 Metric: 10 Number of active level-1 adjacencies: 1 Next IS-IS LAN Level-1 Hello in 1 seconds

## Aanpassing tussen R2 en R4

De oppervlakte-ID is hetzelfde tussen R2 en R4. R2 is Niveau 1 en R4 is Niveau 1-2.

Aangezien R4 L1/L2 router is, verzendt het zowel L1 als L2 hellos, zoals eerder vermeld.

R2 is alleen router L1 en gebiedsidentificatie is hetzelfde, dus L1-nabijheidsformulieren.

```
R2#show isis neighbors
Tag 1:
System Id Type Interface IP Address State Holdtime Circuit Id
R4 L1 Fa1/0 192.168.3.4 UP 8 R4.01
*Nov 26 03:56:25.299: ISIS-Adj: Sending L1 LAN IIH on FastEthernet1/0, length 1497
*Nov 26 03:56:25.355: ISIS-Adj: Rec L1 IIH from ca04.0cf4.0000 (FastEthernet1/0), cir type L1L2,
cir id 0000.0000.0004.01, length 1497
*Nov 26 03:56:25.355: ISIS-Adj: New adjacency, level 1 for ca04.0cf4.0000
*Nov 26 03:56:26.299: ISIS-Adj: Sending L1 LAN IIH on FastEthernet1/0, length 1497
*Nov 26 03:56:26.339: ISIS-Adj: Rec L1 IIH from ca04.0cf4.0000 (FastEthernet1/0), cir type L1L2,
cir id 0000.0000.0004.01, length 1497
*Nov 26 03:56:26.343: ISIS-Adj: L1 adj count 1
*Nov 26 03:56:26.343: ISIS-Adj: L1 adjacency state goes to Up
*Nov 26 03:56:26.347: ISIS-Adj: Run level-1 DR election for FastEthernet1/0
*Nov 26 03:56:26.351: ISIS-Adj: New level-1 DR 0000.0000.0004 on FastEthernet1/0
*Nov 26 03:56:26.467: ISIS-Adj: Rec L2 IIH from ca04.0cf4.0000 (FastEthernet1/0), cir type L1L2,
cir id 0000.0000.0004.01, length 1497
*Nov 26 03:56:26.471: ISIS-Adj: is-type mismatch
-- The above line in output is due to the fact that R2 is L1 only and hence does not understand
the L2 hellos from the L1/L2 Router R2 --
```
#### **PacketCapture**

#### Packet Capture of L2 Hello van R4 naar R2

```
ISO 10589 ISIS InTRA Domain Routeing Information Exchange Protocol
    Intra Domain Routing Protocol Discriminator: ISIS (0x83)
    PDU Header Length: 27
     Version: 1
    System ID Length: 0
     ...1 0000 = PDU Type: L2 HELLO (16) 
     000. ... = Reserved: 0x00
   Version2 (==1): 1 Reserved (==0): 0
    Max.AREAs: (0==3): 0
  ISIS HELLO
    \dots...11 = Circuit type: Level 1 and 2 (0x03)
     0000 00.. = Reserved: 0x00
     SystemID {Sender of PDU}: 0000.0000.0004
    Holding timer: 30
    PDU length: 1497
     .100 0000 = Priority: 64
    0 \ldots \ldots = Reserved: 0
     SystemID {Designated IS}: 0000.0000.0004.01
     Protocols Supported (1)
        NLPID(s): IP (0xcc)
     Area address(es) (2)
        Area address (1): 49
     IP Interface address(es) (4)
         IPv4 interface address: 192.168.3.4 (192.168.3.4)
     Restart Signaling (3)
         Restart Signaling Flags: 0x00
             .... .0.. = Suppress Adjacency: False
             .... ..0. = Restart Acknowledgment: False
             .... ...0 = Restart Request: False
     Padding (255)
     Padding (255)
     Padding (255)
     Padding (255)
     Padding (255)
     Padding (165)
```
#### Packet Capture van L1 Hello van R4 naar R2

```
ISO 10589 ISIS InTRA Domain Routeing Information Exchange Protocol
   Intra Domain Routing Protocol Discriminator: ISIS (0x83)
   PDU Header Length: 27
   Version: 1
    System ID Length: 0
    ...0 1111 = PDU Type: L1 HELLO (15) 
   000. .... = Reserved: 0x00Version2 (==1): 1 Reserved (==0): 0
   Max.AREAs: (0==3): 0
ISIS HELLO
   \ldots ...11 = Circuit type: Level 1 and 2 (0x03)
    0000 00.. = Reserved: 0x00
    SystemID {Sender of PDU}: 0000.0000.0004
    Holding timer: 30
    PDU length: 1497
```

```
 .100 0000 = Priority: 64
0... \ldots = Reserved: 0
 SystemID {Designated IS}: 0000.0000.0004.01
 Protocols Supported (1)
    NLPID(s): IP (0xcc)
 Area address(es) (2)
    Area address (1): 49
 IP Interface address(es) (4)
     IPv4 interface address: 192.168.3.4 (192.168.3.4)
 Restart Signaling (3)
    Restart Signaling Flags: 0x00
         .... .0.. = Suppress Adjacency: False
         .... ..0. = Restart Acknowledgment: False
         .... ...0 = Restart Request: False
 IS Neighbor(s) (6)
 Padding (255)
 Padding (255)
 Padding (255)
 Padding (255)
 Padding (255)
 Padding (157)
```
#### Packet Capture van L1 Hello van R2 naar R4

```
ISO 10589 ISIS InTRA Domain Routeing Information Exchange Protocol
   Intra Domain Routing Protocol Discriminator: ISIS (0x83)
   PDU Header Length: 27
   Version: 1 
    System ID Length: 0
   \ldots0 1111 = PDU Type: L1 HELLO (15)
   000. .... = Reserved: 0x00Version2 (==1): 1 Reserved (==0): 0
   Max.AREAs: (0==3): 0
ISIS HELLO
   \ldots.... 01 = Circuit type: Level 1 only (0x01)
    0000 00.. = Reserved: 0x00
    SystemID {Sender of PDU}: 0000.0000.0002
    Holding timer: 30
    PDU length: 1497
    .100 0000 = Priority: 64
   0... \ldots = Reserved: 0
    SystemID {Designated IS}: 0000.0000.0002.02
    Protocols Supported (1)
       NLPID(s): IP (0xcc)
    Area address(es) (2)
       Area address (1): 49
    IP Interface address(es) (4)
       IPv4 interface address: 192.168.3.2 (192.168.3.2)
    Restart Signaling (3)
        Restart Signaling Flags: 0x00
            .... .0.. = Suppress Adjacency: False
            .... ..0. = Restart Acknowledgment: False
            .... ...0 = Restart Request: False
    IS Neighbor(s) (6)
    Padding (255)
    Padding (255) 
    Padding (255)
    Padding (255)
    Padding (255)
    Padding (157)
```
## Aanpassing tussen R4 en R5

De gebied-ID verschilt tussen R4 en R5. R4 is Niveau 1-2 en R5 is Niveau 2. L2-nabijheid vormt dus.

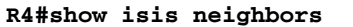

Tag 1:

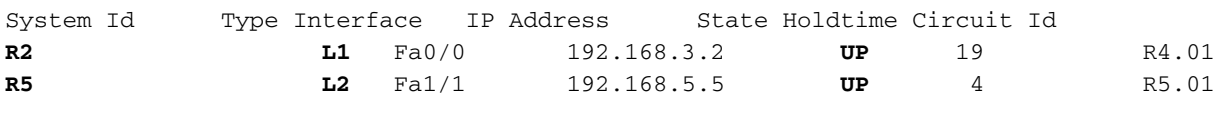

## Nabijheid tussen R5 en R7

De gebied-ID is gelijk tussen R5 en R7. R5 is niveau 2 en R7 is niveau 2. L2-nabijheid vormt dus.

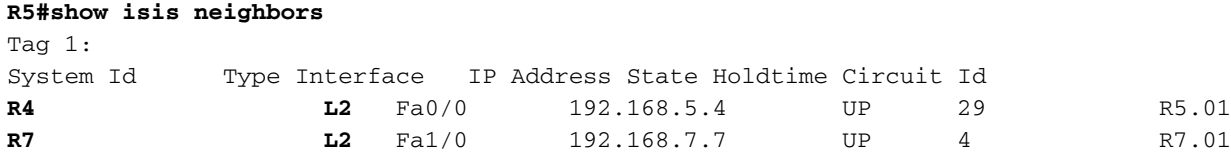

#### Prefixes bij L1 routers.

Zoals eerder vermeld, heeft de L1 router alleen binnen het gebied LSA en gebruikt de dichtstbijzijnde L1/L2 router om andere delen van het netwerk te bereiken.

L1 Gebied gedraagt zich als OSPF volledig stompzinnig gebied. Een standaardroute die door de L1/L2 router R4 wordt geproduceerd, wordt in de routeringstabel weergegeven. Met deze standaardroute kunnen externe bestemmingen worden bereikt.

```
R1#sh ip route
Codes: L - local, C - connected, S - static, R - RIP, M - mobile, B - BGP
      D - EIGRP, EX - EIGRP external, O - OSPF, IA - OSPF inter area
      N1 - OSPF NSSA external type 1, N2 - OSPF NSSA external type 2
      E1 - OSPF external type 1, E2 - OSPF external type 2
      i - IS-IS, su - IS-IS summary, L1 - IS-IS level-1, L2 - IS-IS level-2
      ia - IS-IS inter area, * - candidate default, U - per-user static route
      o - ODR, P - periodic downloaded static route, H - NHRP, l - LISP
      + - replicated route, % - next hop override
Gateway of last resort is 192.168.2.3 to network 0.0.0.0
i * L1 0.0.0.0/0 [115/20] via 192.168.2.3, 00:25:31, FastEthernet1/0
                [115/20] via 192.168.1.2, 00:25:31, FastEthernet0/0
     192.168.1.0/24 is variably subnetted, 2 subnets, 2 masks
C 192.168.1.0/24 is directly connected, FastEthernet0/0
L 192.168.1.1/32 is directly connected, FastEthernet0/0
     192.168.2.0/24 is variably subnetted, 2 subnets, 2 masks
C 192.168.2.0/24 is directly connected, FastEthernet1/0
L 192.168.2.1/32 is directly connected, FastEthernet1/0
i L1 192.168.3.0/24 [115/20] via 192.168.1.2, 00:25:31, FastEthernet0/0
i L1 192.168.4.0/24 [115/20] via 192.168.2.3, 03:17:05, FastEthernet1/0
i L1 192.168.5.0/24 [115/30] via 192.168.2.3, 00:25:31, FastEthernet1/0
-----------Output Omitted -----------
```
## Prefixes in L1/L2 routers

L1/L2 router handhaaft twee gegevensbestanden van de verbindingsstaat, één voor L1 gebied en op voor L2 gebied .Vandaar twee verschillende SPF berekeningen worden vereist.

L1/L2 router verstuurt de standaardroute in L1 Area, zodat de L1 routers de andere delen van het netwerk kunnen bereiken. Hier worden zowel L1 als L2 routes waargenomen.

```
R4#sh ip route
Codes: L - local, C - connected, S - static, R - RIP, M - mobile, B - BGP
       D - EIGRP, EX - EIGRP external, O - OSPF, IA - OSPF inter area
      N1 - OSPF NSSA external type 1, N2 - OSPF NSSA external type 2
       E1 - OSPF external type 1, E2 - OSPF external type 2
       i - IS-IS, su - IS-IS summary, L1 - IS-IS level-1, L2 - IS-IS level-2
       ia - IS-IS inter area, * - candidate default, U - per-user static route
       o - ODR, P - periodic downloaded static route, H - NHRP, l - LISP
       + - replicated route, % - next hop override
```
Gateway of last resort is not set

```
i L1 192.168.1.0/24 [115/20] via 192.168.3.2, 00:30:18, FastEthernet0/0
i L1 192.168.2.0/24 [115/20] via 192.168.4.3, 03:21:58, FastEthernet1/0
     192.168.3.0/24 is variably subnetted, 2 subnets, 2 masks
C 192.168.3.0/24 is directly connected, FastEthernet0/0
L 192.168.3.4/32 is directly connected, FastEthernet0/0
     192.168.4.0/24 is variably subnetted, 2 subnets, 2 masks
C 192.168.4.0/24 is directly connected, FastEthernet1/0
L 192.168.4.4/32 is directly connected, FastEthernet1/0
     192.168.5.0/24 is variably subnetted, 2 subnets, 2 masks
C 192.168.5.0/24 is directly connected, FastEthernet1/1
L 192.168.5.4/32 is directly connected, FastEthernet1/1
     192.168.6.0/24 is variably subnetted, 2 subnets, 2 masks
C 192.168.6.0/24 is directly connected, FastEthernet2/0
L 192.168.6.4/32 is directly connected, FastEthernet2/0
i L2 192.168.7.0/24 [115/20] via 192.168.5.5, 00:00:57, FastEthernet1/1
i L2 192.168.8.0/24 [115/20] via 192.168.6.6, 00:00:32, FastEthernet2/0
-----------Output Omitted -----------
```
# Prefixes in L2 routers

L2-routers zijn vergelijkbaar met OSPF-backbonerouters. Alle informatie is aanwezig in L2 routers. De loopbacks uit L1 Area zijn aanwezig als L2 routes in de routeringstabel van de L2 router.

```
R7#sh ip route
Codes: L - local, C - connected, S - static, R - RIP, M - mobile, B - BGP
      D - EIGRP, EX - EIGRP external, O - OSPF, IA - OSPF inter area
      N1 - OSPF NSSA external type 1, N2 - OSPF NSSA external type 2
      E1 - OSPF external type 1, E2 - OSPF external type 2
       i - IS-IS, su - IS-IS summary, L1 - IS-IS level-1, L2 - IS-IS level-2
       ia - IS-IS inter area, * - candidate default, U - per-user static route
       o - ODR, P - periodic downloaded static route, H - NHRP, l - LISP
       + - replicated route, % - next hop override
Gateway of last resort is not set
```
i L2 192.168.1.0/24 [115/40] via 192.168.8.6, 00:31:54, FastEthernet1/0 [115/40] via 192.168.7.5, 00:31:54, FastEthernet0/0 i L2 192.168.2.0/24 [115/40] via 192.168.8.6, 03:23:23, FastEthernet1/0 [115/40] via 192.168.7.5, 03:23:23, FastEthernet0/0 i L2 192.168.3.0/24 [115/30] via 192.168.8.6, 03:23:23, FastEthernet1/0 [115/30] via 192.168.7.5, 03:23:23, FastEthernet0/0 i L2 192.168.4.0/24 [115/30] via 192.168.8.6, 03:23:23, FastEthernet1/0 [115/30] via 192.168.7.5, 03:23:23, FastEthernet0/0 i L2 192.168.5.0/24 [115/20] via 192.168.7.5, 00:02:35, FastEthernet0/0 i L2 192.168.6.0/24 [115/20] via 192.168.8.6, 00:02:10, FastEthernet1/0

 192.168.7.0/24 is variably subnetted, 2 subnets, 2 masks C 192.168.7.0/24 is directly connected, FastEthernet0/0 L 192.168.7.7/32 is directly connected, FastEthernet0/0 192.168.8.0/24 is variably subnetted, 2 subnets, 2 masks C 192.168.8.0/24 is directly connected, FastEthernet1/0 L 192.168.8.7/32 is directly connected, FastEthernet1/0 192.168.11.0/32 is subnetted, 1 subnets i L2 192.168.11.11 [115/50] via 192.168.8.6, 03:23:23, FastEthernet1/0 [115/50] via 192.168.7.5, 03:23:23, FastEthernet0/0 192.168.22.0/32 is subnetted, 1 subnets i L2 192.168.22.22 [115/40] via 192.168.8.6, 00:31:54, FastEthernet1/0 [115/40] via 192.168.7.5, 00:31:54, FastEthernet0/0 -----------Output Omitted -----------

# Problemen oplossen

Er is momenteel geen specifieke troubleshooting-informatie beschikbaar voor deze configuratie.

## Over deze vertaling

Cisco heeft dit document vertaald via een combinatie van machine- en menselijke technologie om onze gebruikers wereldwijd ondersteuningscontent te bieden in hun eigen taal. Houd er rekening mee dat zelfs de beste machinevertaling niet net zo nauwkeurig is als die van een professionele vertaler. Cisco Systems, Inc. is niet aansprakelijk voor de nauwkeurigheid van deze vertalingen en raadt aan altijd het oorspronkelijke Engelstalige document (link) te raadplegen.